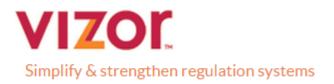

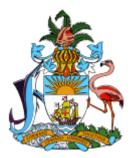

# **Bahamas Competent Authority: BS**

# **Trustee Documented Trust User Guide**

Version 1.0.0

Vizor Ltd. July 2021

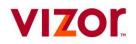

#### **Revision History**

| Version | Date       | Author           | Description   |
|---------|------------|------------------|---------------|
| 1.0.0   | 30/08/18   | Ronan Cotter     | Initial Draft |
| 1.00    | 31/08/18   | Michelle Kincaid | Review        |
| 2.0     | 30/06/2021 | Alan Joyce       | Upate         |

#### **Document Review / Approval**

| Name         | Role      | Date     | Approval / Comment |
|--------------|-----------|----------|--------------------|
| Hugh Purcell | Team Lead | 31/08/18 |                    |

#### **Related Documents**

| Title | Author | Description |
|-------|--------|-------------|
|       |        |             |

Copyright © 2021, Vizor. All rights reserved.

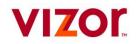

# **Table of Contents**

# Contents

| Introduction                                           | 3 |
|--------------------------------------------------------|---|
| 1. Completing an Enrolment                             | 3 |
| 1.1 Completing an Enrolment as a Financial Institution | 3 |
| 1.2 Enrolling as a Trustee Documented Trusts (TDT)     | 4 |
| 2. Trustee Documented Trusts (TDT) Profile             | 6 |
| 3. Change of Reporting Obligations as a TDT            | 8 |

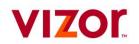

# Introduction

This guide is intended to act as a supplementary user guide for the Financial Institutions (FIs) who wish to enrol on '*The Bahamas Competent Authority AEOI Portal*' as a '**Trustee Documented Trusts (TDT)**'.

# 1. Completing an Enrolment

#### 1.1 Completing an Enrolment as a Financial Institution

All Financial Institutions are required to complete an Enrolment form before accessing '*The Bahamas* Competent Authority AEOI Portal'.

Links to the enrolment page will be accessible via the Bahamas Competent Authority website.

After accessing the enrolment form. The FI must complete all mandatory fields on the enrolment form, which includes **two** sections:

- 1. Financial Institution Information
- 2. Primary User Information

All Financial Institutions will have already obtained a GIIN (Global Intermediary Identification Number) which is issued by the IRS. **Note:** The Fields 'Trustee FI Name' and 'Trustee FI Identification Number' will remain disabled, unless the Registering user selects 'Trustee Documented Trust 'option, this will be covered in section 1.2 of this user guide. These fields are not required when enrolling as a standard FI.

| Financial Institution Information               |                          |   |  |  |
|-------------------------------------------------|--------------------------|---|--|--|
| Financial Institution Name                      | Test Bank *              |   |  |  |
| Entity Type                                     | Custodial Institution  * |   |  |  |
| Reporting Type                                  | FATCA & CRS 🔹 🖈          |   |  |  |
| Financial Institution GIIN (issued by IRS)      | 123456.12366.ME.999      | 0 |  |  |
| Identification Number (Issued by Tax Authority) | FI000041                 | 0 |  |  |
| Fiscal Year End (format: dd/mm)                 | 31/12                    |   |  |  |
| Trustee FI Name                                 |                          |   |  |  |
| Trustee FI Identification Number                |                          |   |  |  |
|                                                 |                          |   |  |  |

Enrolment Requirements Include: All fields with red asterixis are Mandatory.

#### **Primary User Information**

- First name
- Surname
- Email Address
- Telephone number
- Letter from Director of FI

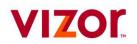

### 1.2 Enrolling as a Trustee Documented Trusts (TDT)

If a Financial Institution wishes to register with 'The Bahamas Competent Authority AEOI Portal as a 'Trustee Documented Trusts (TDT)', then the following pre-requisites are required:

> To enrol TDT, the Trustee must have already have been enrolled in the System as an FI.

For Financial Institutions to enrol as a Trustee Documented Trusts (TDTs) the following steps need to be taken

(Provided the pre-requisite outlined above has been met) when completing the Enrolment form:

When completing the 'Financial Institution Information', when the user reaches the 'Entity Type' section, click

on the drop-down section and select the 'Trustee Documented Trust 'option.

| Financial Institution Information               |                             |     |   |
|-------------------------------------------------|-----------------------------|-----|---|
| Financial Institution Name                      | Test Bank                   | *   |   |
| Entity Type                                     | Custodial Institution       | ▼ * |   |
| Reporting Type                                  |                             | *   |   |
| Financial Institution GIIN (issued by IRS)      | Custodial Institution       | )   | 0 |
| Identification Number (Issued by Tax Authority) | Depository Institution      |     | 0 |
| Fiscal Year End (format: dd/mm)                 | Investment Entity           |     |   |
| Trustee FI Name                                 | Specified Insurance Company |     |   |
| Trustee FI Identification Number                | Other                       |     |   |
| Registered Office Address                       | Trustee Documented Trust    |     |   |

Once selected, complete the rest of the required fields as normal. The following fields should now be activated:

- 1. Trustee FI Name
- 2. Trustee FI Identification Number (As the FI is already in the system, this information is available in the 'Financial profile section')

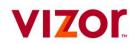

To access this information. Log in to AEOI Portal.

#### Click Menu > Reporting Entity Profile

|                                                  | Alan Joyce          | , Bahamas Trusts (Fl000076)                                                                                                    |
|--------------------------------------------------|---------------------|----------------------------------------------------------------------------------------------------|
| Menu                                             | Welcome             | to The Bahamas Competent Auth                                                                                                    |
| Home<br>Draft Filing<br>Submission<br>Manage Fil | n <b>+</b>          | rccessfully logged in. You can now use The Bahar<br>filings online.<br>filing, follow the steps below:<br>Create Filing" menu to generate a new filing |
| Document<br>Reporting                            | s<br>Entity Profile | Draft Filings" menu to enter or upload data<br>Submission" menu to submit your filing once cor<br>Mamas Competent Authority AEOI Portal, you ar        |
| Manage Us<br>My Details                          |                     | In past submissions and download previously up<br>nformation regarding your reporting entity using<br>lownload relevant documents using the "Docum     |
| Help<br>Logout                                   |                     | re assistance, contact The Bahamas Competent /<br>axreporting.finance.gov.bs                                                                           |

#### Click FI Reporting Entity Profile

## **Reporting Entity Profile**

The sections of your reporting entity profile are listed below. You should regularly check and ensure that your reporting entity profile is up to date.

# Reporting Entity Profile Image: Fl Reporting Entity Profile

Copy Reporting Entity Name and Identification Number from here and paste them into Enrolment form.

## **Reporting Entity Profile**

| Reporting Entity Information     |                          |  |
|----------------------------------|--------------------------|--|
| Reporting Entity Code            | F1000076                 |  |
| Reporting Entity Name            | Bahamas Trusts           |  |
| Entity Type                      | Trustee Documented Trust |  |
| Reporting Type                   | FATCA & CRS              |  |
| Reporting Entity GIIN            | 123456.12366.ME.999      |  |
| Identification Number            | FI000076                 |  |
| Fiscal Year End (format: dd/mm)  | 31/12                    |  |
| Trustee FI Name                  | BASILUR                  |  |
| Trustee FI Identification Number | FI000010                 |  |

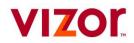

| Reporting Entity Information                    |                          |   |  |  |
|-------------------------------------------------|--------------------------|---|--|--|
| Reporting Entity Name                           | Tipp Global Shares Ltd   | * |  |  |
| Entity Type                                     | Trustee Documented Trust |   |  |  |
| Reporting Type                                  | FATCA & CbC & CRS        |   |  |  |
| Reporting Entity GIIN (issued by IRS)           | 123456.88887.ME.999      | 0 |  |  |
| Identification Number (Issued by Tax Authority) | FI000659                 | 0 |  |  |
| Fiscal Year End (format: dd/mm)                 | 31/12                    |   |  |  |
| Trustee FI Name                                 | Bahamas Trusts           | * |  |  |
| Trustee FI Identification Number                | F1000076 *               |   |  |  |

Fill out the required information, then complete the rest of the Enrolment Form as normal.

If the Primary User is different to the Trustee Primary User you will need the correct Trustee FI Name and Trustee FI identification before completing enrolment.

#### 1.2 Submitting a Completed Enrolment Form

Your enrolment will be submitted for approval by the The Bahamas Competent Authority. You will receive notification by email once your enrolment information has been reviewed.

Once all required information has been accurately completed, users can use the submission button to submit their completed enrolment form for approval with the Tax Authority.

**Note:** Each TDT complete TDT enrolment form and link TDT to Trustee FI (already enrolled) using Trustee FI Name and number. Each TDT should enrol individually.

#### After TDT enrolment is complete how is reporting done for each TDT?

Ans: Each trust should report separately using their login. The primary user of the trust will receive the login credentials. If its an already existing primary user then they would have to select the trust from the drop-down list upon login.

#### 2. Trustee Documented Trusts (TDT) Profile

Once a Financial Institution has been successfully enrolled on the '*The Bahamas Competent Authority AEOI Portal' as* Trustee Documented Trusts (TDT) Profile, the assigned portal users will be able to view their Financial Institution profile information by selecting the 'Financial Institution Profile' tab from the task bar menu.

Submit

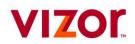

| Menu                    | Welcome | to The Bahamas Competent Authority AEOI Portal                                                                                                    |
|-------------------------|---------|----------------------------------------------------------------------------------------------------|
| Home<br>Draft Filing    | 5       | ccessfully logged in. You can now use The Bahamas Competent Authority AEOI Portal to complete and submit all<br>rgs online.                                      |
| Submission              | n +     | filing, follow the steps below:                                                                                                    |
| Manage Fil              |         | Create Filing" menu to generate a new filing                                                                                                    |
| Document                | s       | Draft Filings" menu to enter or upload data<br>Submission" menu to submit your filing once completed                                                             |
| Financial Ir<br>Profile |         | hamas Competent Authority AEOI Portal, you are also able to:<br>Ir past submissions and download previously uploaded filings using the "Submission History" menu |
| Manage Us               | sers +  | formation regarding your financial institution using the "Financial Institution Profile" menu<br>ownload relevant documents using the "Documents" menu           |
| My Details              | +       | u u u u u u u u u u u u u u u u u u u                                                                                                    |
| Help                    |         | e assistance, contact The Bahamas Competent Authority at infomation@taxreporting.finance.gov.bs or<br>axreporting.finance.gov.bs                                 |
| Logout                  |         |                                                                                                    |
|                         |         |                                                                                                    |

The Financial Institution Profile page has been updated allowing the Entity Type of Trustee Documented Trust.

If an FI has been enrolled as a Trustee Documented Trust, then the Trustee FI Name and Trustee FI information will be detailed along with the rest of the FI details.

| Financial Institution Code     FI000005       Financial Institution Name     Hugh's Bank       Entity Type     Trustee Documented Trust       Reporting Type     CRS       Financial Institution GIIN     FI000005       Identification Number     FI000005       Fiscal Year End (format: dd/mm)     31/12       Trustee FI Name     Trustee                                                                                                    | Financial Institution Profile     |                     |                          |
|----------------------------------------------------------------------------------------------------|-----------------------------------|---------------------|--------------------------|
| Financial Institution Name       Hugh's Bank         Entity Type       Trustee Documented Trust         Reporting Type       CRS         Financial Institution GIIN       Finonopological State_ap         Identification Number       F1000005         Fiscal Year End (format: dd/mm)       31/12         Trustee FI Name       Trustee         Trustee FI Identification Number       F1000004         Entity Address       Street_ap         City/Town       City_sp         State/Province/Region       State_ap         Country       Bangladesh | Financial Institution Information |                     |                          |
| Entity Type Trustee Documented Trust<br>Reporting Type CRS<br>Financial Institution GIIN<br>Identification Number FI000005<br>Fiscal Year End (format: dd/mm) 31/12<br>Trustee FI Name Trustee<br>Trustee FI Identification Number FI000004<br>Entity Address<br>Street Address Street_ap<br>City/Town City_sp<br>State/Province/Region State_ap<br>Country Bangladesh                                                                                                    | Financial Institution Code        |                     | F1000005                 |
| Reporting Type       CRS         Financial Institution GIIN       FI000005         Identification Number       FI000005         Fiscal Year End (format: dd/mm)       31/12         Trustee FI Name       Trustee         Trustee FI Name       FI000004         Entity Address       Street_ap         City/Town       City_sp         State/Province/Region       State_ap         Country       Bangladesh                                                                                                    | Financial Institution Name        |                     | Hugh's Bank              |
| Financial Institution GIIN       FI000005         Identification Number       FI000005         Fiscal Year End (format: dd/mm)       31/12         Trustee FI Name       Trustee         Trustee FI Identification Number       FI000004         Entity Address       Street_ap         City/Town       City_sp         State/Province/Region       State_ap         Country       Bangladesh                                                                                                    | Entity Type                       |                     | Trustee Documented Trust |
| Identification Number     F1000005       Fiscal Year End (format: dd/mm)     31/12       Trustee FI Name     Trustee       Trustee FI Identification Number     F1000004       Entity Address       Street Address     Street_ap       City/Town     City_sp       State/Province/Region     State_ap       Country     Bangladesh                                                                                                    | Reporting Type                    |                     | CRS                      |
| Fiscal Year End (format: dd/mm)     31/12       Trustee FI Name     Trustee       Trustee FI Identification Number     F1000004       Entity Address     Street_ap       City/Town     City_sp       State/Province/Region     State_ap       Country     Bangladesh                                                                                                    | Financial Institution GIIN        |                     |                          |
| Trustee FI Name     Trustee       Trustee FI Identification Number     F1000004       Entity Address     F1000004       Entity Address     Street_ap       City/Town     City_sp       State/Province/Region     State_ap       Country     Bangladesh                                                                                                    | Identification Number             |                     | F1000005                 |
| Trustee FI Identification Number     FI000004       Entity Address     FI000004       Street Address     Street_ap       City/Town     City_sp       State/Province/Region     State_ap       Country     Bangladesh                                                                                                    | Fiscal Year End (format: dd/mm)   |                     | 31/12                    |
| Entity Address       Street Address     Street_ap       City/Town     City_sp       State/Province/Region     State_ap       Country     Bangladesh                                                                                                    | Trustee FI Name                   |                     | Trustee                  |
| Street_ap       City/Town     City_sp       State/Province/Region     State_ap       Country     Bangladesh                                                                                                    | Trustee FI Identification Number  |                     | F1000004                 |
| City/Town     City_sp       State/Province/Region     State_ap       Country     Bangladesh                                                                                                    | Entity Address                    |                     |                          |
| State/Province/Region     State_ap       Country     Bangladesh                                                                                                    | Street Address                    | Street_ap           |                          |
| Country Bangladesh                                                                                                    | City/Town                         | City_sp             |                          |
|                                                                                                    | State/Province/Region             | State_ap            |                          |
| Post Code 123456.1B345.ME.999                                                                                                    | Country                           | Bangladesh          |                          |
|                                                                                                    | Post Code                         | 123456.1B345.ME.999 |                          |
| Entity Email                                                                                                    | Entity Email                      |                     |                          |

Note: the fields 'Trustee FI Name' and 'Trustee FI Identification Number' are hidden if the entity Type is not TDT. This is to avoid confusion for non- TDT FIs.

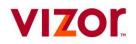

#### 3. Change of Reporting Obligations as a TDT

In the event of **Trustee Documented Trusts Entity requires to update their reporting obligations, then the completion of a '**Change of Reporting Obligations Form' will need to be completed and submitted.

For FI's registered as a TDT, the **Trustee FI Name** and **Trustee FI Identification Number** should automatically be prepopulated.

| Alan Joyce , Tipp Global Shares Ltd (Fl000661) ( <b>ch</b> ر<br>                               |                                                                        |                                  |
|------------------------------------------------------------------------------------------------|------------------------------------------------------------------------|----------------------------------|
| Form View                                                                                      |                                                                        |                                  |
| Change of Reporting Obligations                                                                |                                                                        |                                  |
| This form should be used to indicate to the The Bahamas Competent Auth<br>current obligations. | nority that you are changing your reporting obligations. The selection | ons made below will replace your |
| Reporting Type                                                                                 | FATCA & CbC & CRS                                                      |                                  |
| Entity Type                                                                                    | Trustee Documented Trust                                               |                                  |
| Identification Number (Issued by Tax Authority)                                                | F1000661                                                               | 0                                |
| Financial Institution GIIN (Issued by IRS)                                                     | 123456.88887.ME.999                                                    | 0                                |
| Fiscal Year End (format: dd/mm)                                                                | 31/12                                                                  |                                  |
| Trustee FI Name                                                                                | Bahamas Trusts *                                                       |                                  |
| Trustee FI Identification Number                                                               | F1000076 *                                                             |                                  |
| By submitting this form, you commit to fulfil these reporting obligations.                     |                                                                        |                                  |
|                                                                                                | Save As                                                                | Draft Validate & Save            |

Once the Information is completed, the user will be able to save and submit the form as normal.

In the event of incorrect information in either the Trustee FI Name and/or the Trustee FI Identification number. The following validation error will trigger upon attempted submission:

| Our checks have found some issues that need to be reviewed before you can submit. Please see below for details. |      |                                                                                                    |                                                                                                    |
|----------------------------------------------------------------------------------------------------|------|----------------------------------------------------------------------------------------------------|----------------------------------------------------------------------------------------------------|
| Rule<br>name                                                                                                    | Туре | Problem                                                                                                    | Additional information                                                                                                    |
| Trustee<br>Fl<br>Check                                                                                          |      | 1. The Trustee FI name and Trustee FI<br>reference number provide do not match to an<br>active FI in the system. | Review your Change of Reporting Obligations form to<br>ensure the provided Trustee FI Name and Reference match<br>an Active FI in the system. |

In this event, the user will need re-enter the correct information and attempt submission again.

Once the form has been successfully submitted, the FI's Reporting obligations will automatically update.

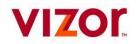

FAQ

#### After TDT enrollment is complete how is reporting done for each TDT?

Ans: Each trust should report separately using their login. The primary user of the trust will receive the login credentials. If its an already existing primary user then they would have to select the trust from the drop down list upon login.